## iPad の活用 ~基本設定とアクセシビリティ~ iOS 8 ver

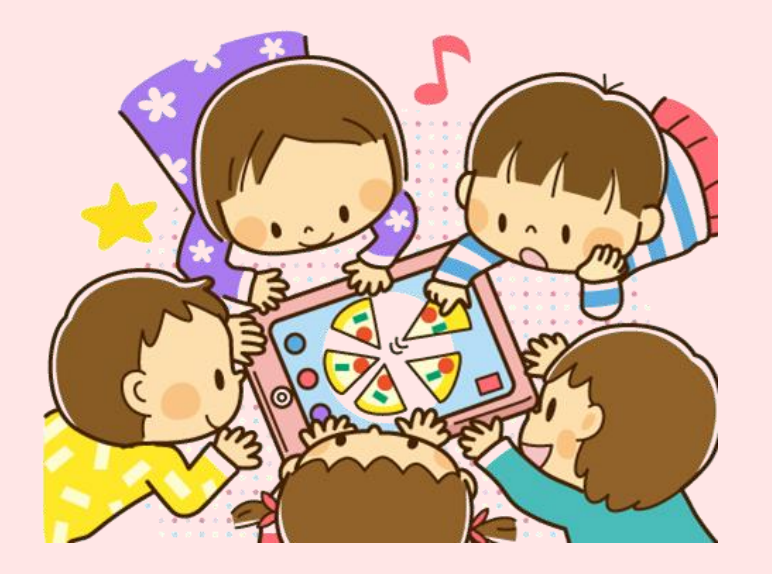

H27.5.17 静岡医療福祉センター 加藤 直樹

### 画面の回転を止める

### Q1.「画面がクルクル回ってしまい、操作ができ ない!」

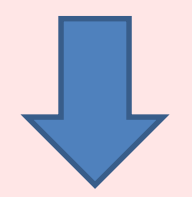

#### A1.画面の回転を止める(ロック)機能を使う!

### 画面の回転を止める

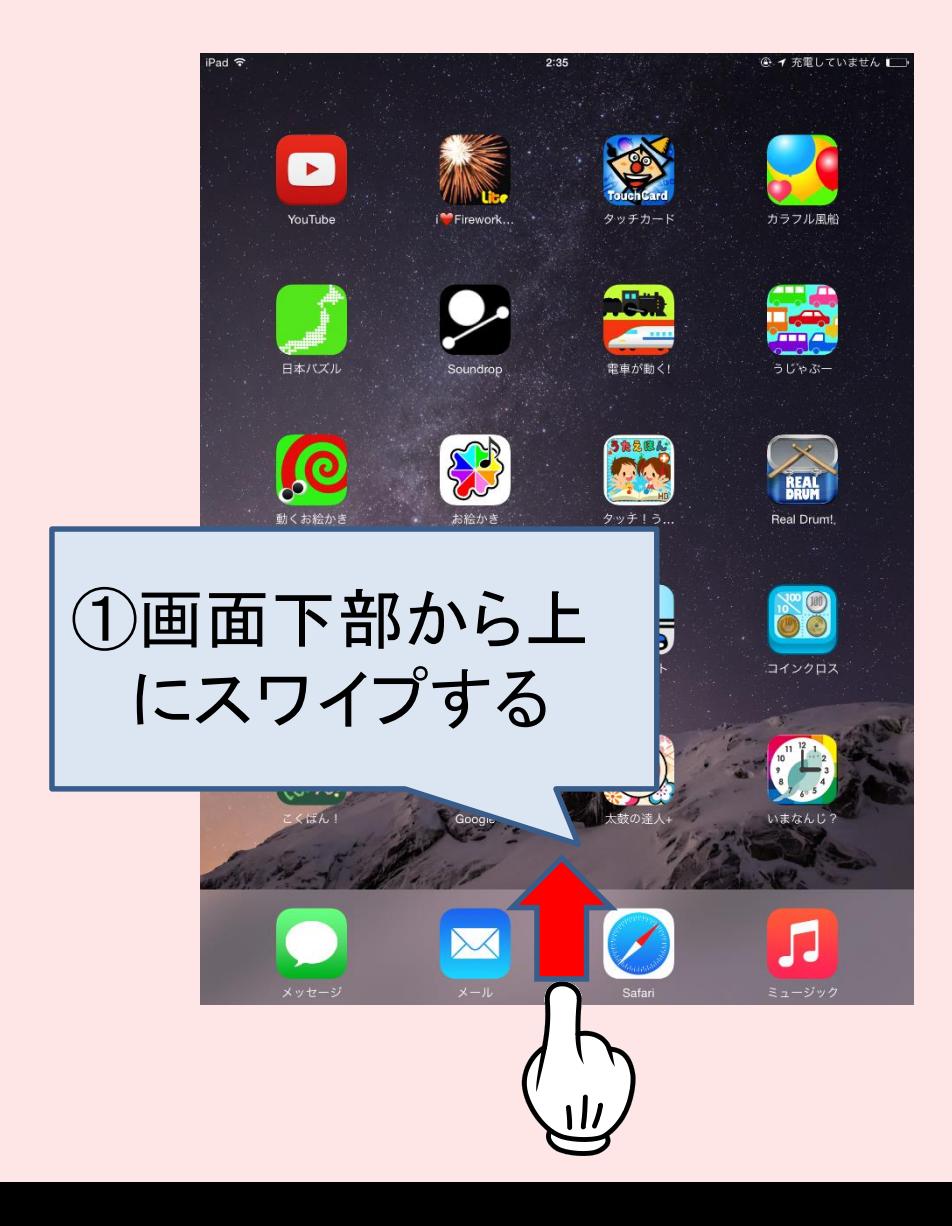

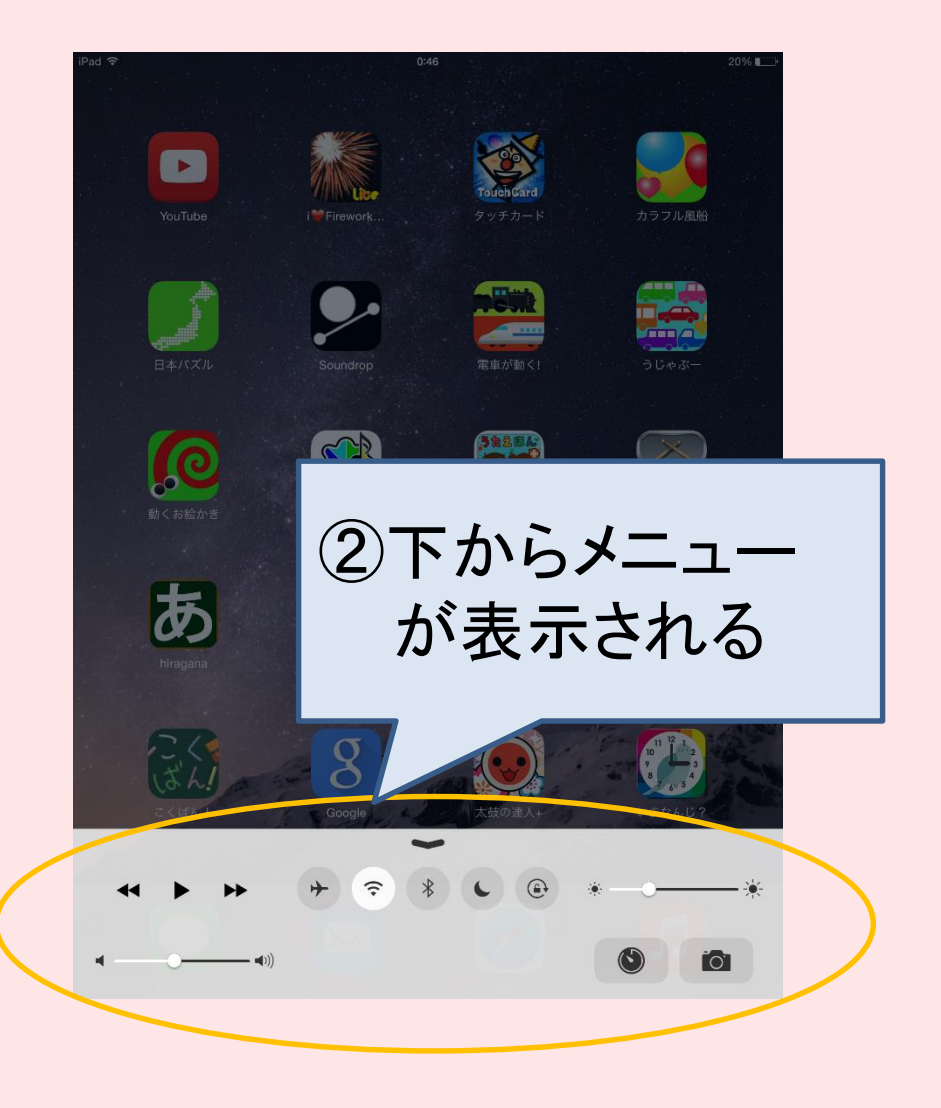

### 画面の回転を止める

#### コントロールセンター

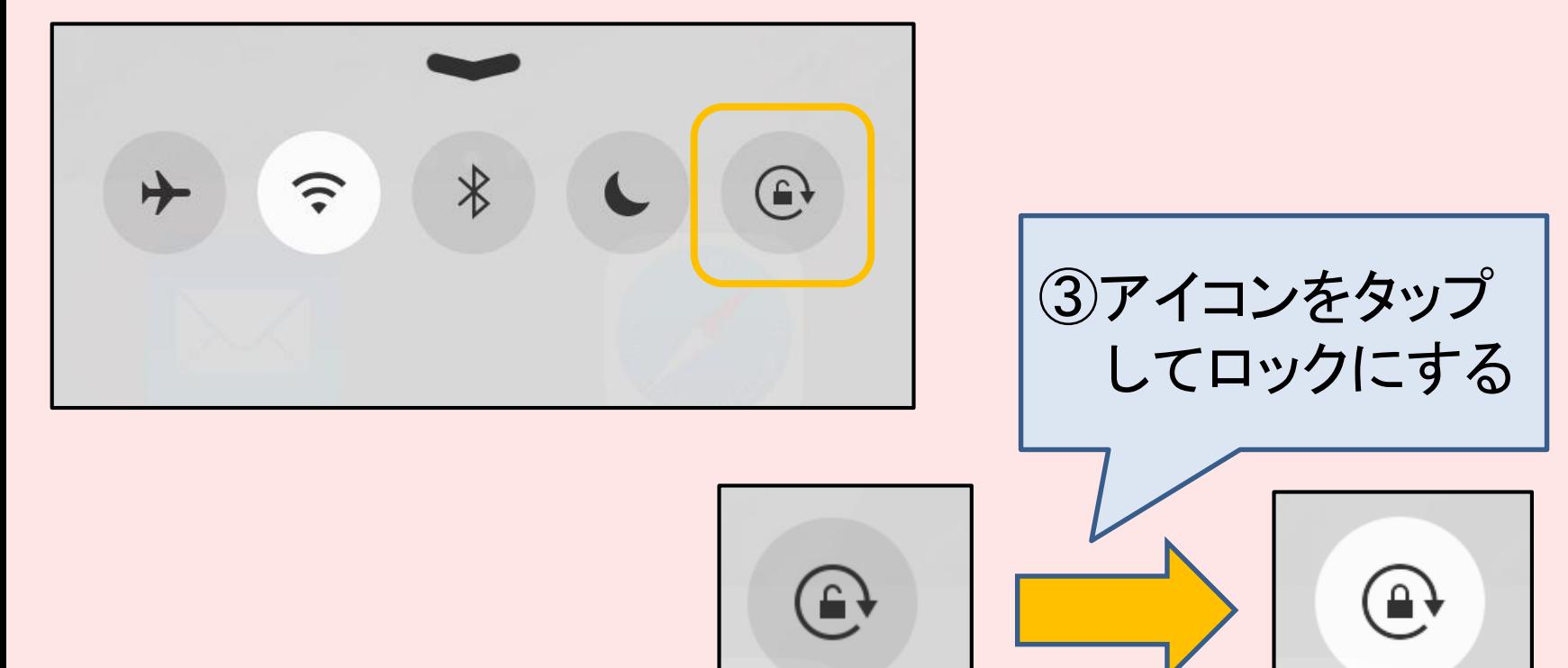

解除(灰色) ロック(白)

### マルチタクス用ジェスチャ

### Q2. 「画面を触っていると急に違う画面に切り かわってしまう」

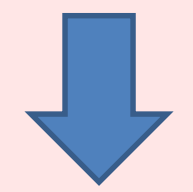

A2.マルチタスク用ジェスチャをオフにする!

### マルチタクス用ジェスチャとは

★4本または5本指の操作で以下のことが出来る

・ピンチ → ホーム画面に移動する

- ・上にスワイプ → マルチタスクバーを開く
- 左右にスワイプ → アプリを切り替える

#### しかし...

慣れない状況やお子さんには使いづらい

### マルチタクス用ジェスチャをオフにする

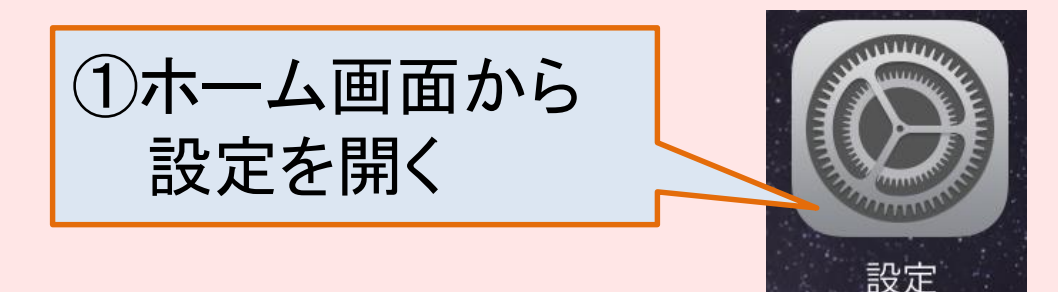

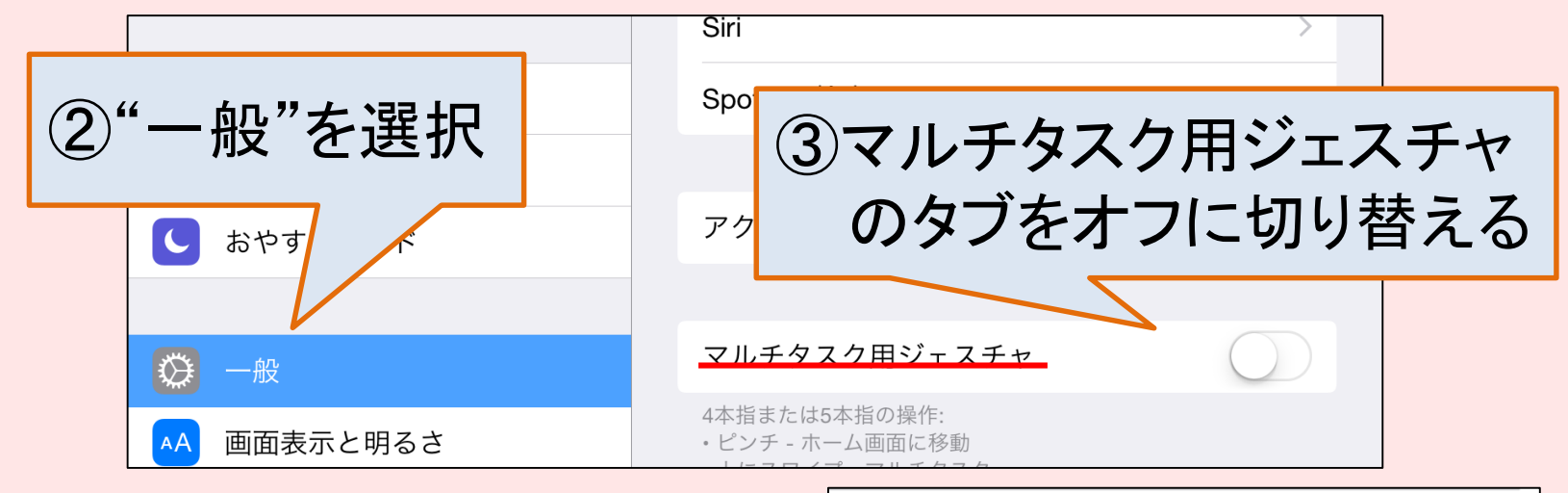

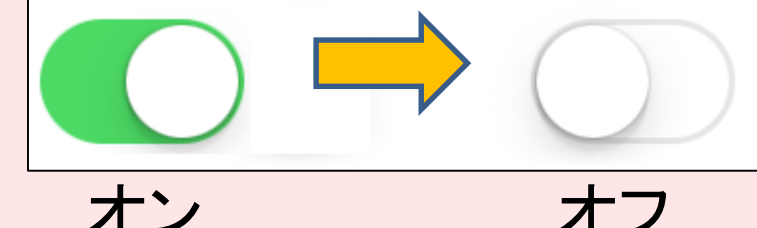

アクセシビリティ

- ★視覚サポート
	- ・Voice Over
	- ・ズーム機能
	- ・色を反転
	- ・グレイスケール
	- ・コントラストを上げる etc

★聴覚サポート

- ・モノラルオーディオ
- ・左右音量バランス調整

★学習サポート ・アクセスガイド

★操作

- ・スイッチコントロール
- ・Assistive Touch
- ・ホームクリックの間隔

★ショートカット

アクセシビリティ

- ★視覚サポート
	- ・Voice Over
	- ・ズーム機能
	- ・色を反転
	- ・グレイスケール
	- ・コントラストを上げる etc

★聴覚サポート

・モノラルオーディオ

・左右音量バランス調整

★学習サポート ・アクセスガイド

★操作 ・スイッチコントロール ・Assistive Touch

・ホームクリックの間隔

★ショートカット

アクセシビリティ

①ホーム画面から 設定を開く

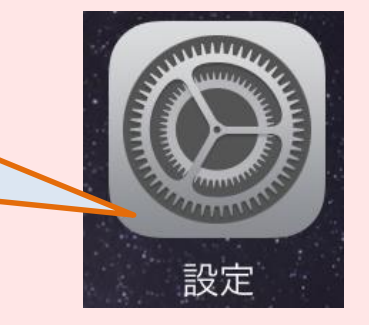

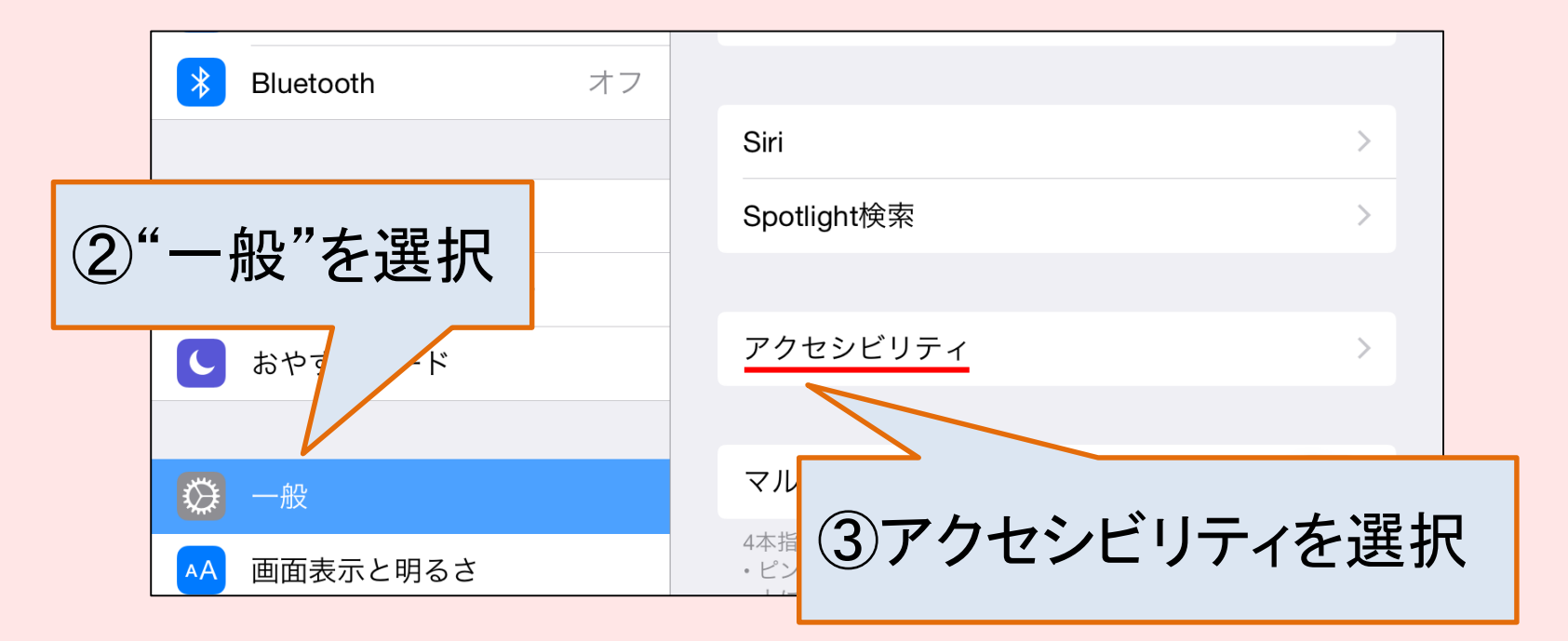

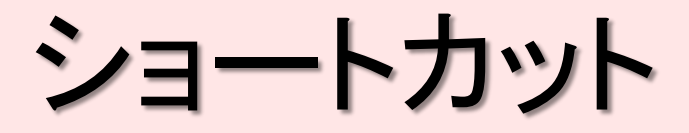

ホーム画面やアプリの起動中にホームボタンをトリプ ルクリックすることで、以下のアクセシビリティのオン・ オフを切り替えたり、設定の変更ができます。

- ・VoiceOver
- ・色を反転
- ・グレイスケール
- ・ズーム機能
- ・スイッチコントロール
- ・AssistiveTouch
- ・アクセスガイド

### ショートカットへの登録

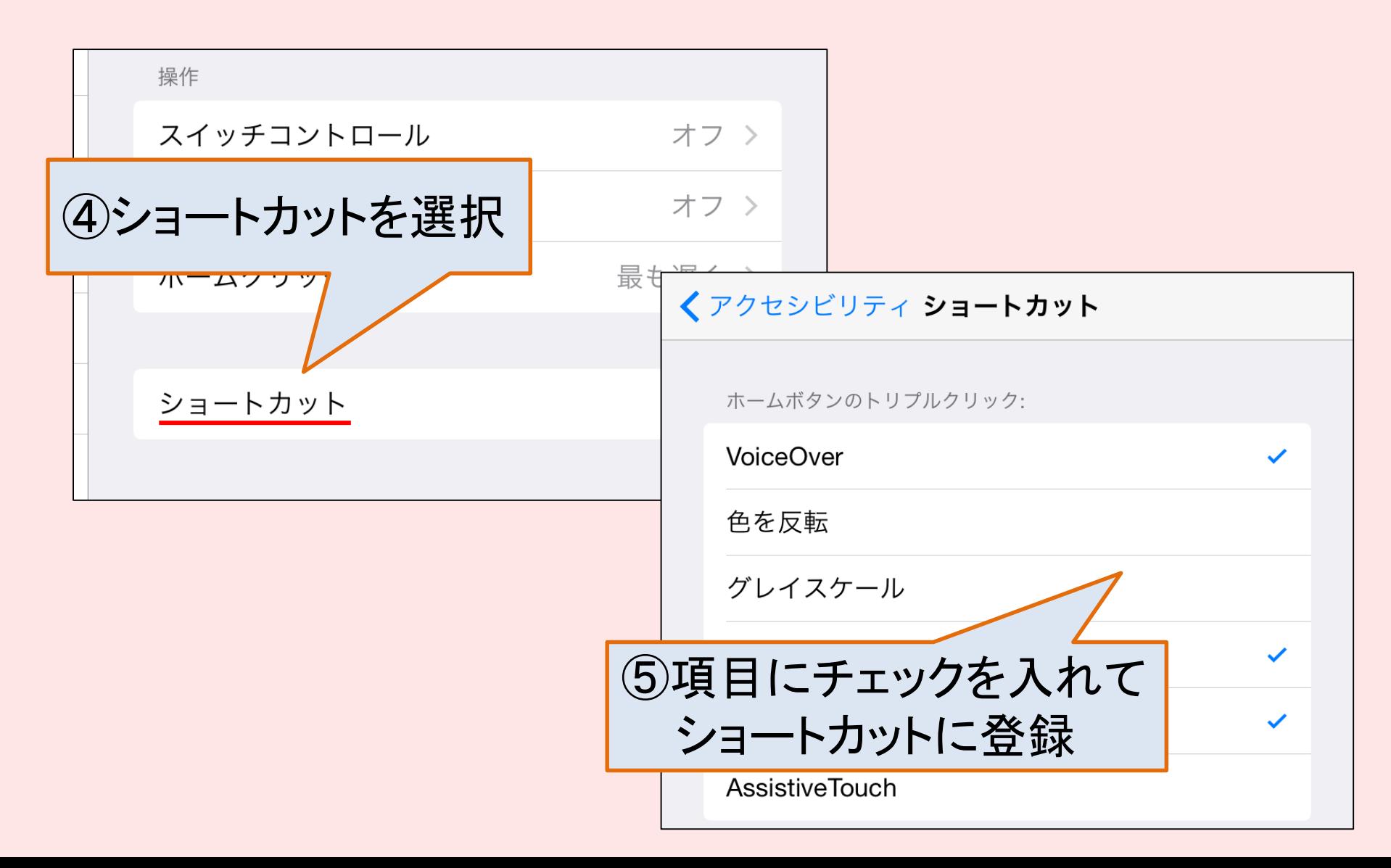

### ホームクリックの間隔を変更 ダブルおよびトリプルホームクリックを有効にするのに 必要な間隔を調整します。

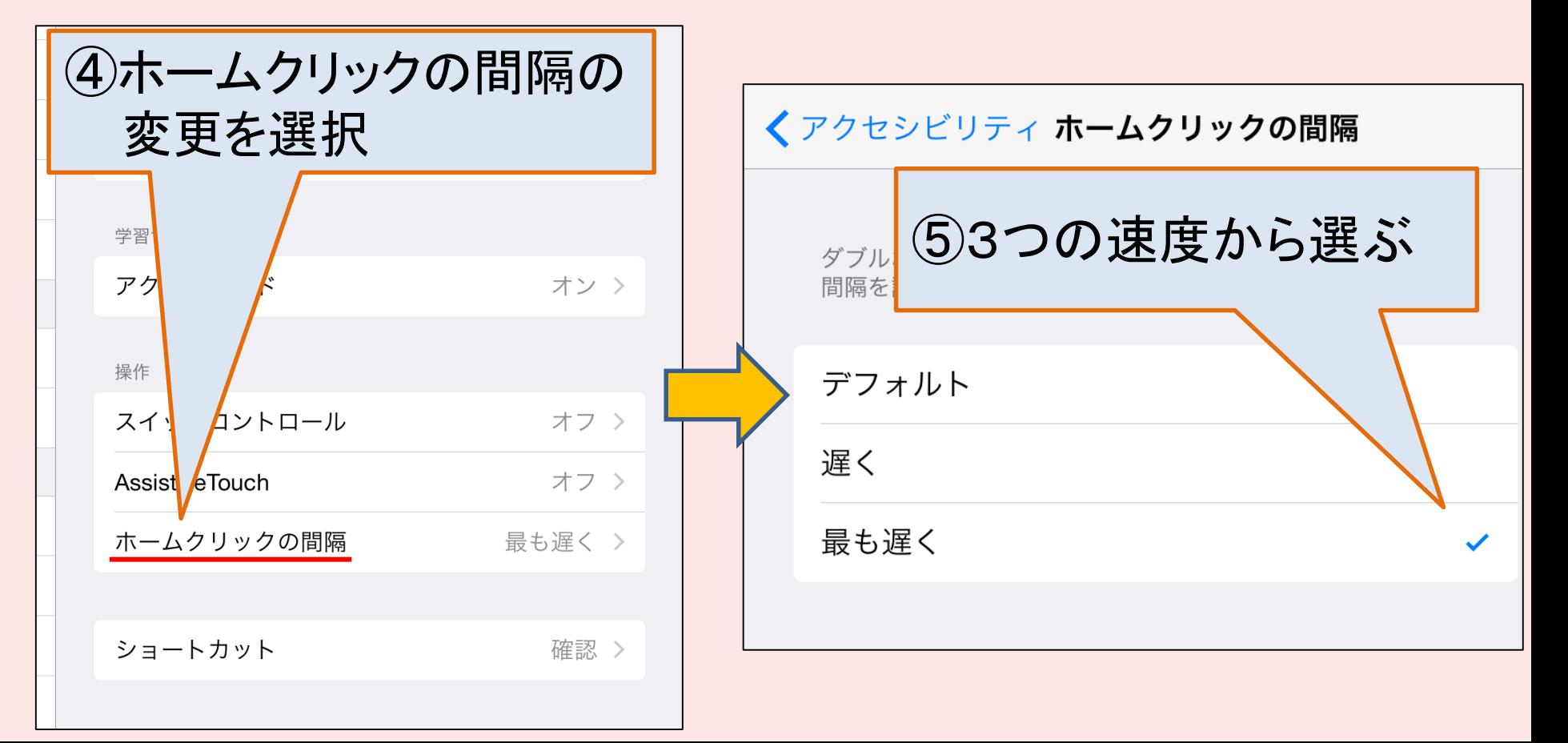

アクセスガイド

### Q3.「無料アプリの広告やホームボタンを触って しまい画面が切りかわって遊びが続かない」

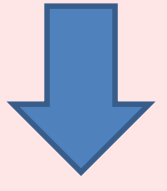

#### A3.アクセシビリティのアクセスガイドを活用する

# アクセスガイドとは

iPadユーザが作業に集中するために役立ちます。アク セスガイドによって、iPad で使用できるアプリが 1 つに 制限されます。また、使用できる App の機能を制御で きます。主に次のことができます

- 一時的に iPad を制限し、特定のアプリのみ使用す るようにする
- 作業に関係のない画面領域や、誤ったジェスチャを 無効にする
- iPad のハードウェアボタンを無効にする

アクセスガイド

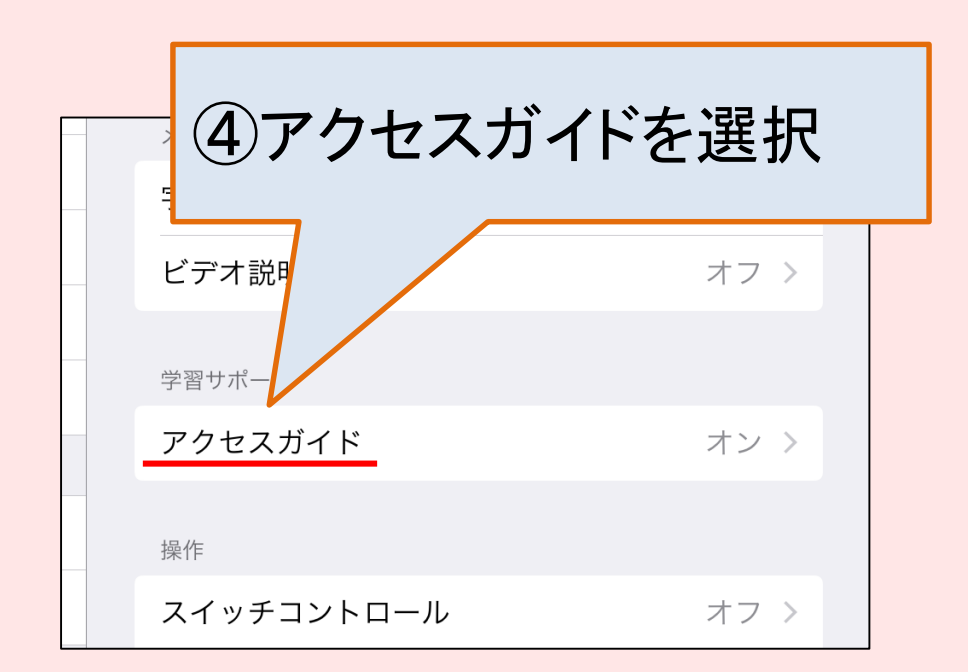

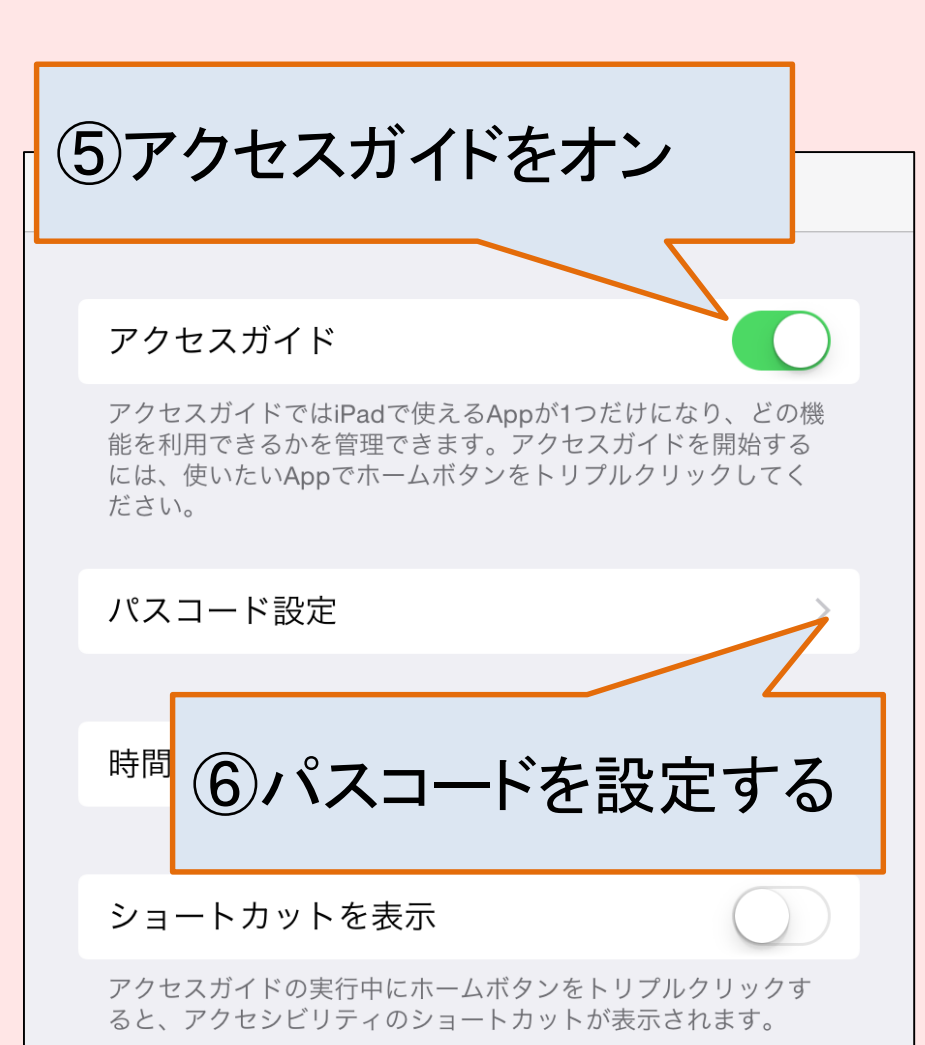

## アクセスガイド

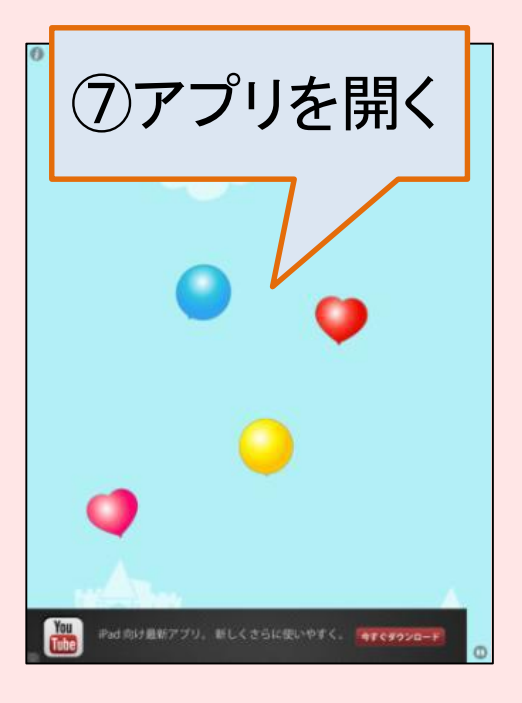

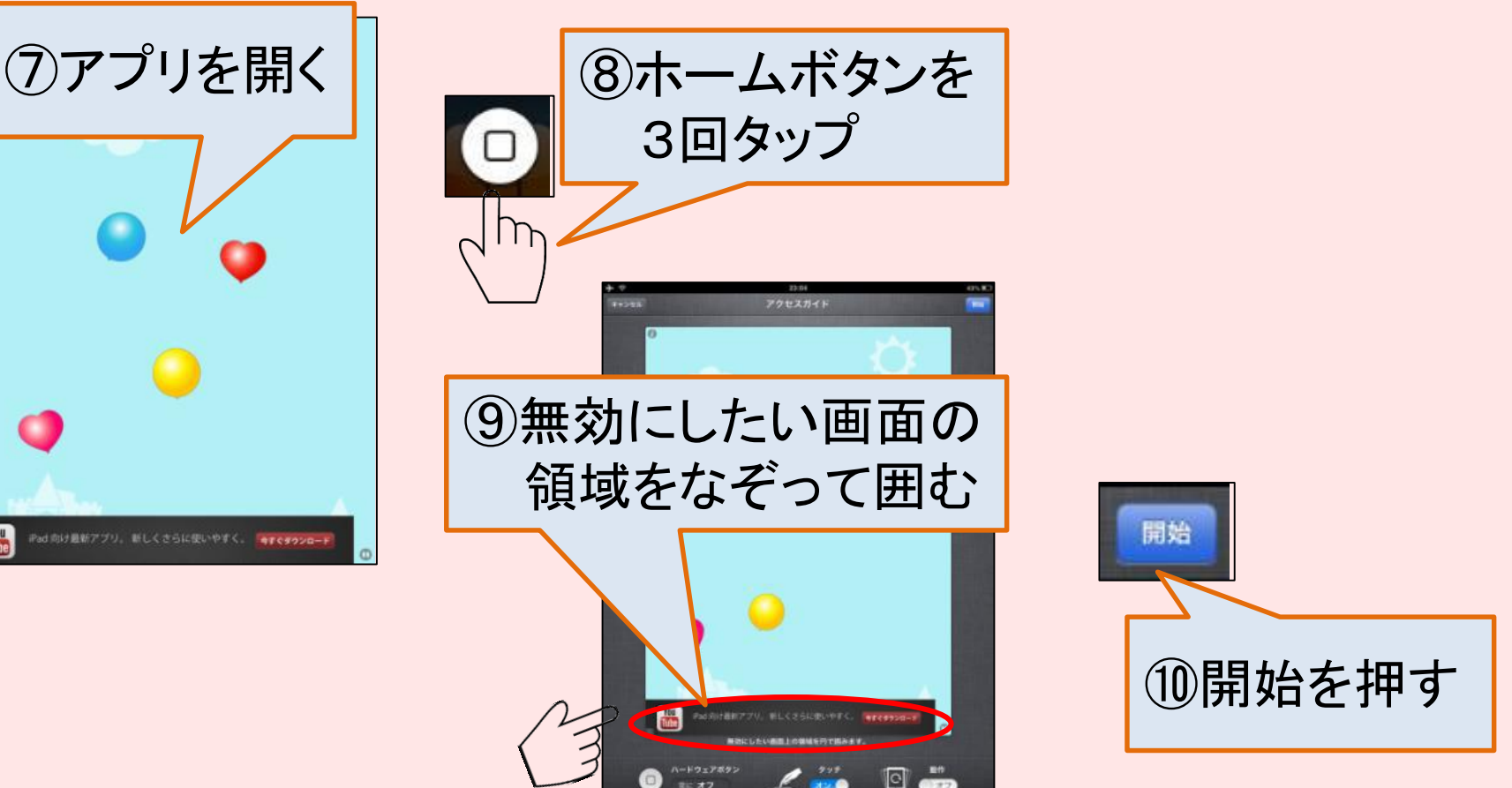

※無効にしたい部分とともにホームボタンや音量ボタンもロックできる ※解除方法は「ホームボタンを3回タップ」⇒「パスコード入力」⇒「終了を押す」 ※一度設定したものはアプリ毎に記録され、毎回設定しなくてもよい

### Assistive Touch

### Q4.「力が弱くてホームボタンが押せない」 「ピンチなどのジェスチャーができない」 「両手が使えない」 など

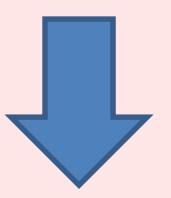

#### A4.アクセシビリティのAssistive Touchを活用する

## Assistive Touch

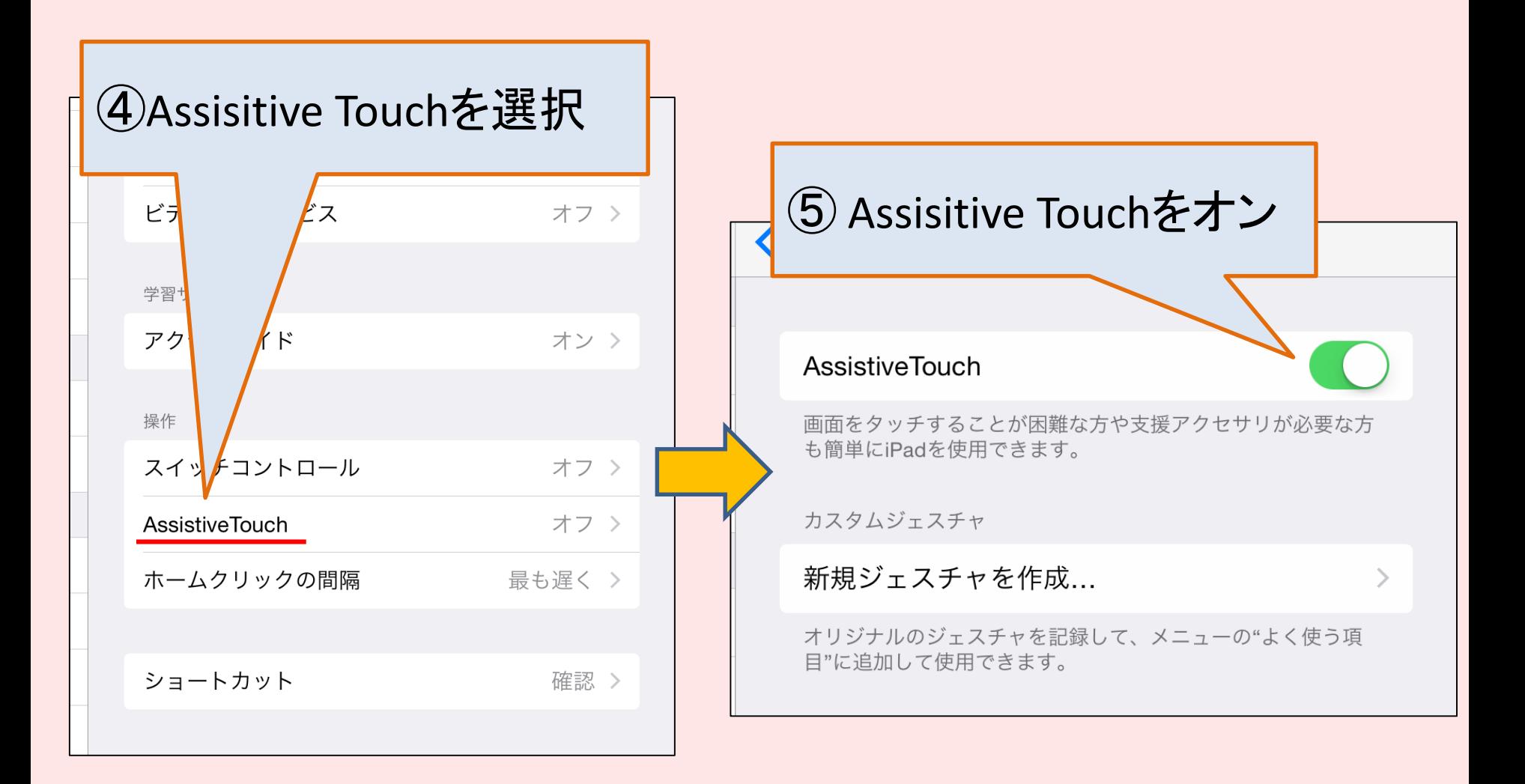

### Assistive Touch

⑥画面の端に白丸が表示される これをタップする

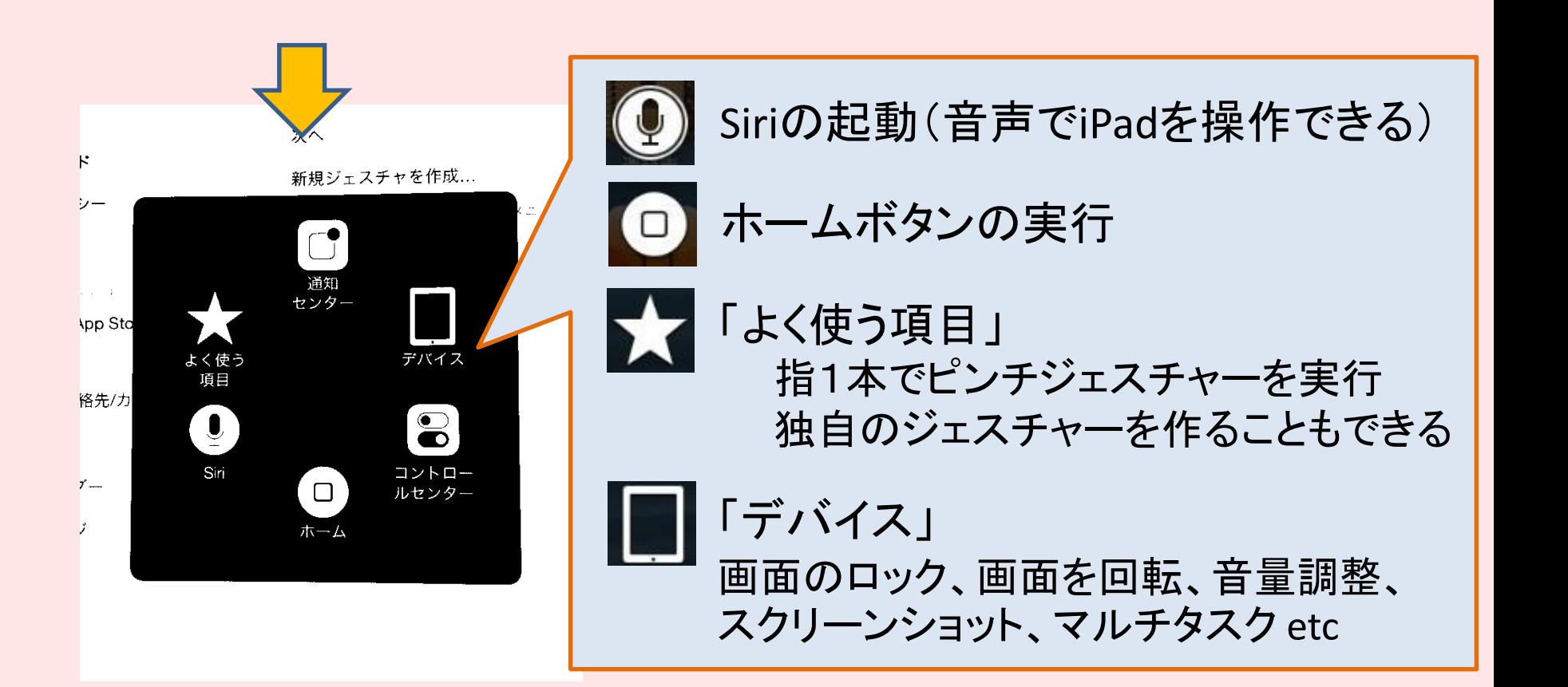

### スイッチコントロール

スイッチコントロールは、1 つのスイッチまたは複数の スイッチを使ってiPadを操作できます。 基本となる機能は次の3つです。

- 項目ハイライト
- ポイントハイライト:ハイライト十字カーソルを使って 画面位置を選択
- 手動選択:手動で項目間を移動できます(複数のス イッチが必要)

## スイッチコントロール

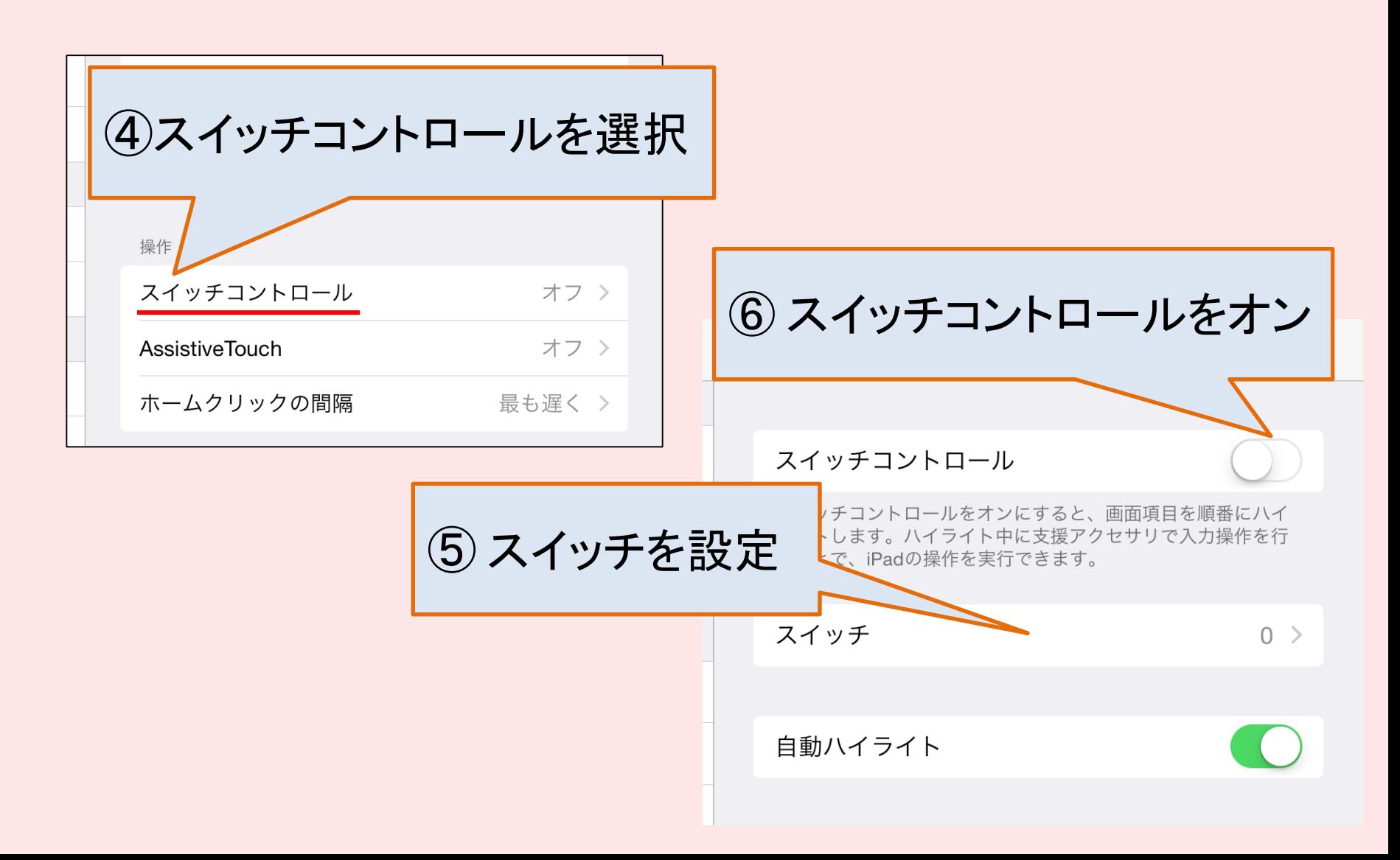

### Voice Over

- Voice Over は画面の表示項目が音声で説明される ため、画面を見なくてもiPadを使用できます。
- 画面上の各項目を選択すると、Voice Over カーソル (長方形)によって項目が囲まれ、その要素について 説明します。
- ディスプレイが縦向きまたは横向きに変更されたとき や、画面が暗くなったときまたはロックされたときにも そのことを知らせます。

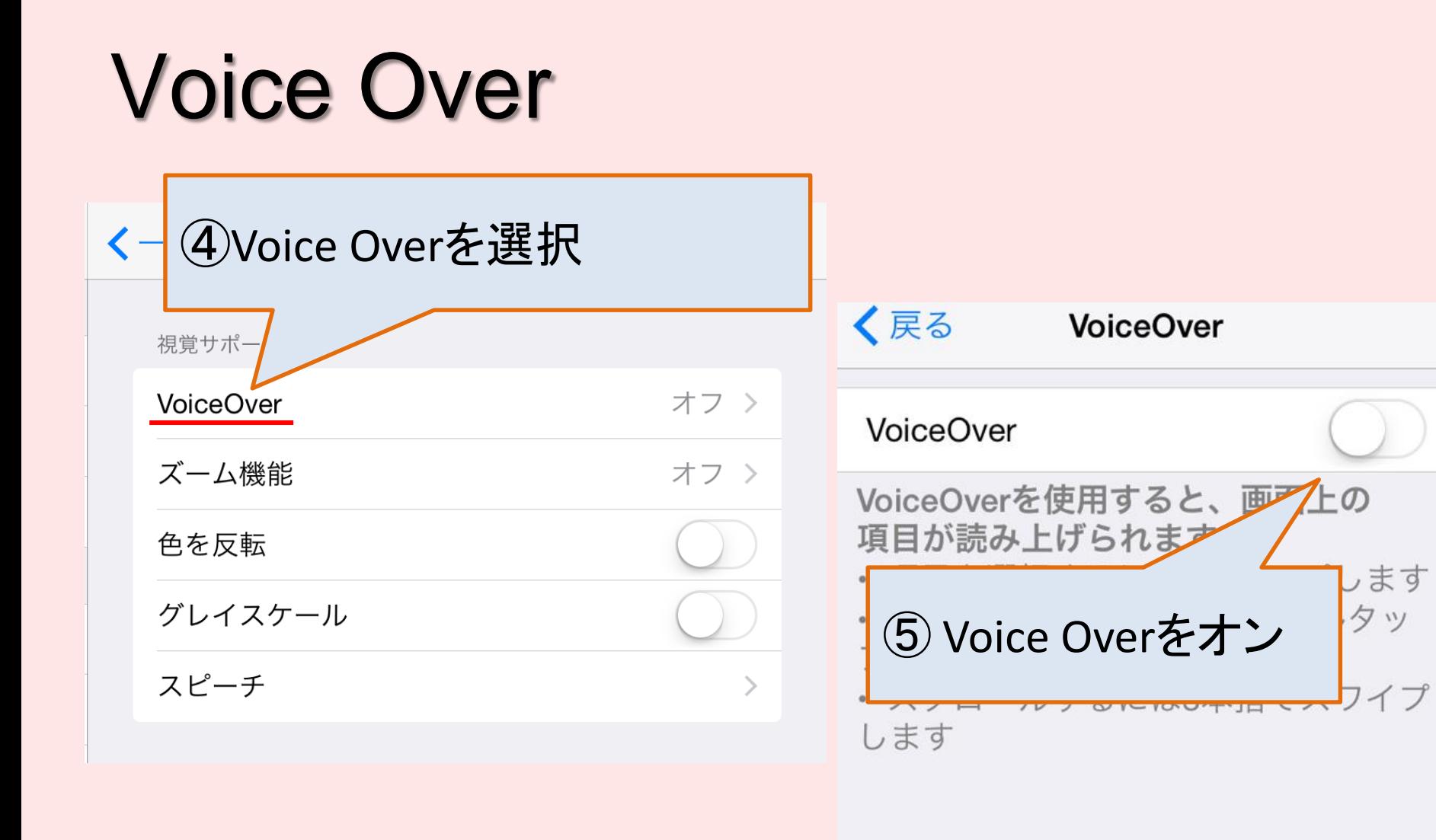

読み上げ速度

 $\tilde{\bullet}$